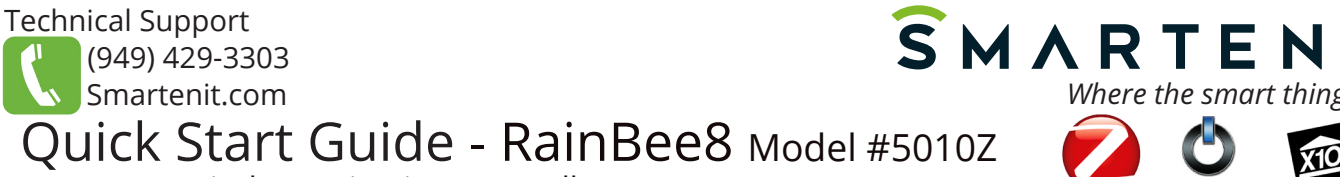

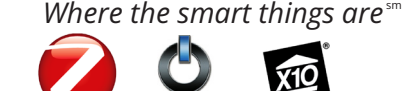

®

8-Zone Wireless Irrigation Controller

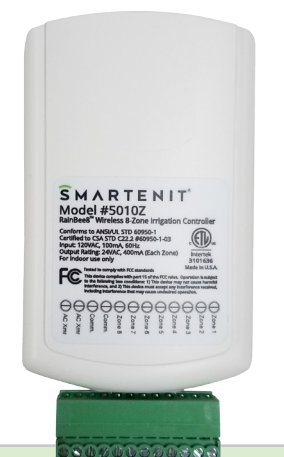

## **Product Brief**

RainBee8 adds ZigBee connectivity to our #1 selling irrigation controller, EZFlora. With this compact 8-zone irrigation controller, you can set up 4 different program schedules, control individual zones locally and remotely and interface with a water meter to read water consumption.

When used in conjunction with a home automation gateway, like one of our Harmony gateways, irrigation timer setup and adjustment, manual zone control, and notifications can easily be handled from the convenience of your smart phone.

## **Installation**

Each irrigation valve will have 2 wires. One wire will connect to a terminal labeled "Zone1-8" and the other will connect to a "Comm" terminal. For more than one valve, connect all common wires together and attach one lead wire to run from the common bunch back to the "Comm" terminal as shown in the diagram.

A 24V AC power supply will be needed to power your valves and will connect to the two terminals labeled "AC Xmr".

Once you've made all your connections, plug in your RainBee8 and 24VAC transformer to a 120V AC outlet. Ensure that connections to power are made indoors or in a weather proof enclosure.

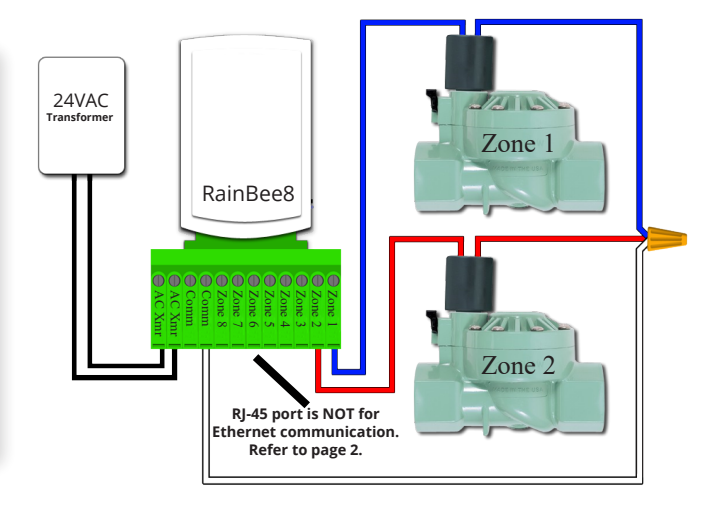

# **Set-up**

### **Join a ZigBee network**

The ZigBee interface is disabled by default. Follow the procedure below to allow the RainBee8 to join a ZigBee network:

- 1. Open permit join on a ZigBee coordinator/router to add your RainBee8 to the network.
- 2. Tap the SET button 5 times and then, within 1 second of the last tap, press and hold the SET button for 3 seconds and release.
- 3. The Status LED will begin to blink rapidly indicating that it is ready to join a ZigBee network.
- 4. Status LED will slow down while joining and become solid when joined.

**Note**: To disable the ZigBee interface, do step 2 again.

#### **Join an Insteon network**

- 1. Put Insteon controller into linking mode to add your RainBee8 as a responder to the Insteon controller
- 2. Press SET button on RainBee8 for ~4 seconds until you hear the audible "link complete" confirmation. The Status LED will go out.
- If linking to a specific Zone number, tap the SET button the number of times that corresponds to the zone number and then, within 1 second of last tap, press and hold for ~4 seconds to complete the link. If not linking to a specific zone, simply press and hold SET button for ~4 seconds until LED comes back on to complete the link.

#### **X10 Functionality**

RainBee8 will respond to X10 commands to control zones and other functionality. Follow the steps below to assign an X10 address:

- 1. Press and hold SET button on RainBee8 ~4 seconds, until the status LED begins to blink, and then release
- 2. Using an X10 controller, send the desired House Code with the On command 3 times consecutively. (A1 On, A1 On, A1 On)
- 3. The LED should stop blinking and the device will now respond to X10 commands with the unit code corresponding to the Zone #.

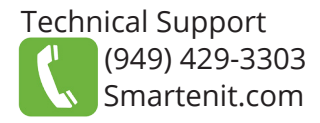

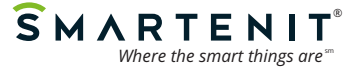

## **Important Things to Note:**

- RainBee8 will only run one zone at a time to ensure no drop in water pressure
- Only one valve should be used per zone (500 mA maximum load per zone)
- Zone 8 can be configured to be a "Pump Zone". When enabled, Zone 8 will turn on with any other zone
- Each zone is set up with a default duration of 30 minutes to ensure irrigation doesn't run forever if an OFF command is missed
- All settings/configurations can be done using software such as iSmartenit with our Harmony gateways

## **Factory Reset**

To remove your RainBee8 from all networks and clear any stored data:

• Unplug your RainBee8 for at least 5 seconds. Press the SET button while plugging back in. Continue holding SET button for 5 seconds (until buzzer stops) and then release.

## **Water Meter RJ-45 Connector Specifications**

This port is used to connect a pulsing water meter. It is **NOT** intended for data communication. Do **NOT** connect to an Ethernet port.

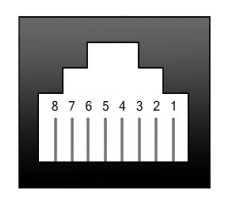

Pin 1. Input 1 (not used) Pin 2. +5V auxiliary 50Ma. Max. Pin 3. Ground Pin 4. Water Meter Pulse Input (has internal pullup) Pin 5. Ground Pin 6. Not Used Pin 7. Ground Pin 8. No Connection **Connect water meter between terminals 4 and 5**

## Smartenit Accessories to Enhance your RainBee8

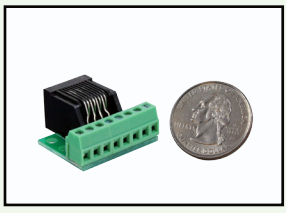

Part # 8045A

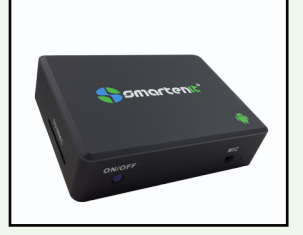

Part # 6007 (C, D or L)

With our Breakout Connector, 8045A, you can simply connect any length of CAT5 patch cable to your RainBee8 and then use the breakout connector to easily integrate a single jet pulsing water meter. (Note: Configuration settings need to be enabled for water meter interface capability.)

With one of our Harmony gateways, you can fully program your RainBee8's configuration settings, timers, and schedule capability, as well as have full access of your irrigation system via the Smartenit app (iOS or Android). The Harmony gateway is a central monitor and control gateway that offers integration with many ZigBee, Insteon or X10 devices, giving you the ability to set up complex actions triggered by a variety of options.

Available at Smartenit.com